## CHANGING BEACON STATUS IN THE IBRD

https://406registration.com

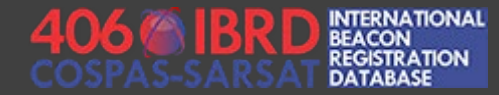

## BEFORE YOU BEGIN – REQUIRED INFORMATION

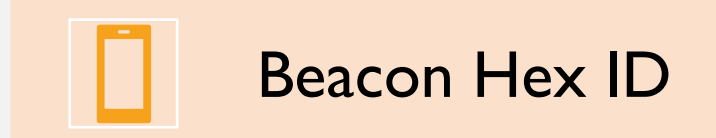

A

Login and Password for your IBRD account

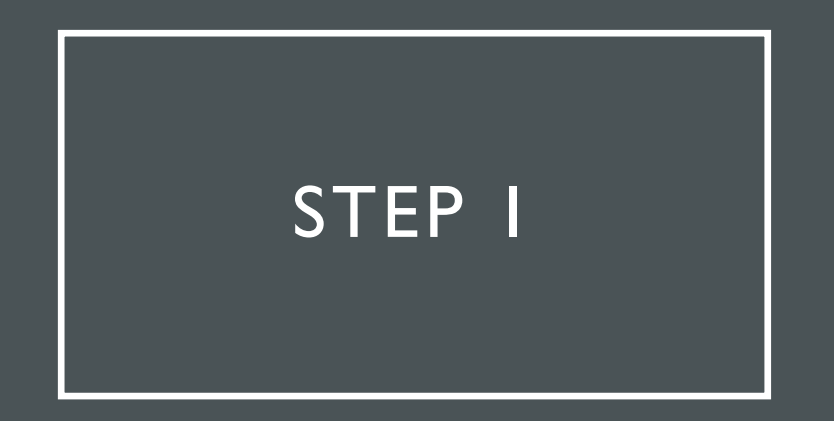

Visit the IBRD website at [https://406registration.com](https://406registration.com/)

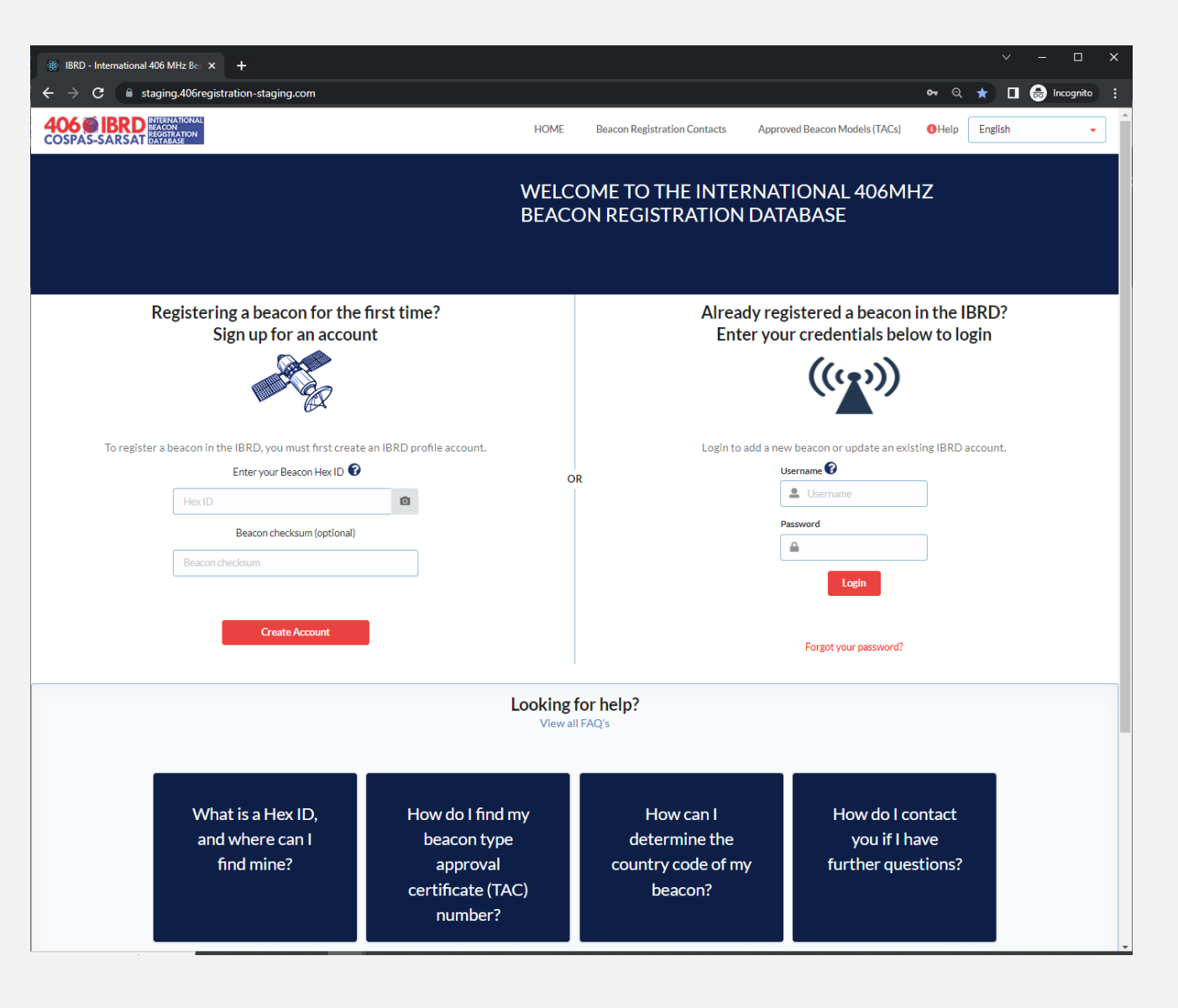

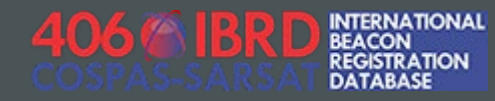

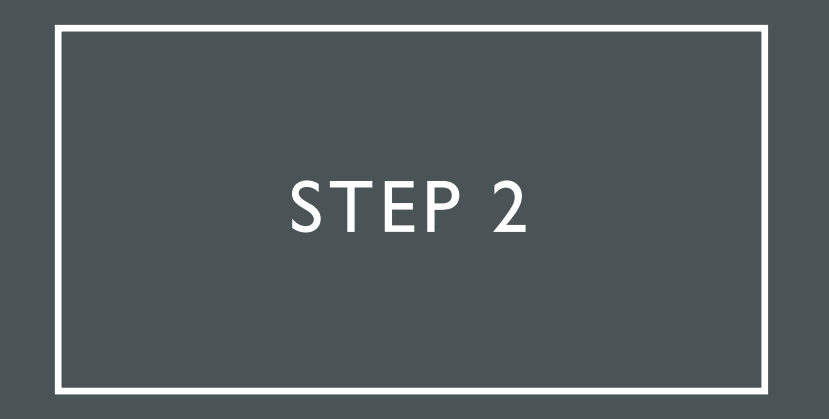

Log in with your username and password

Already registered a beacon in the IBRD? Enter your credentials below to login

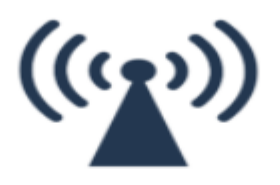

Login to add a new beacon or update an existing IBRD account.

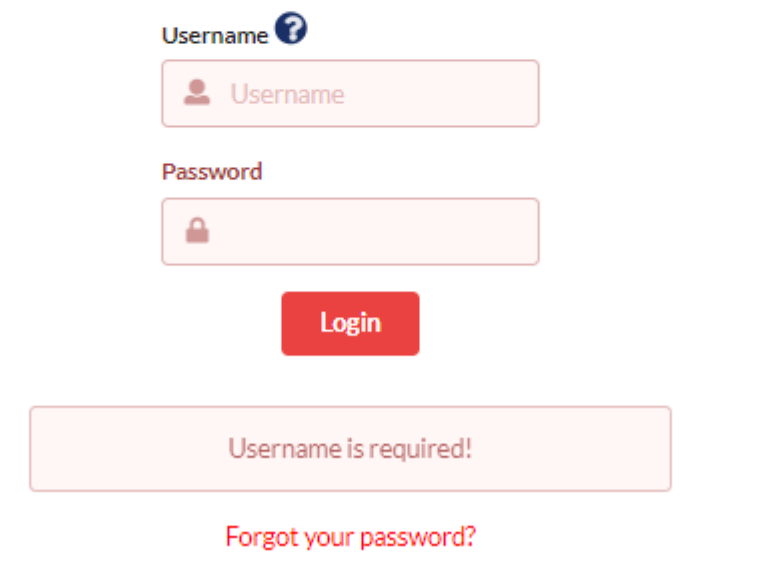

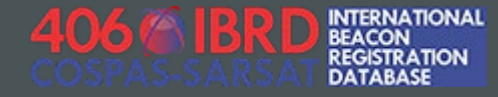

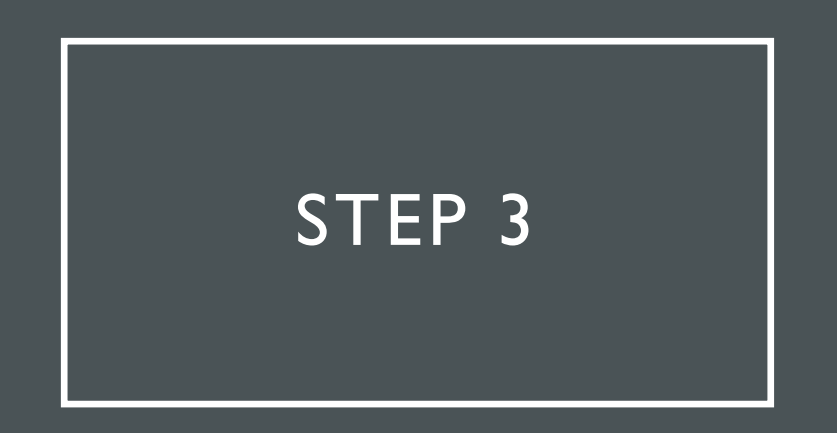

Accept the site use disclaimer and proceed to the dashboard, which will display your currently registered Hex IDs.

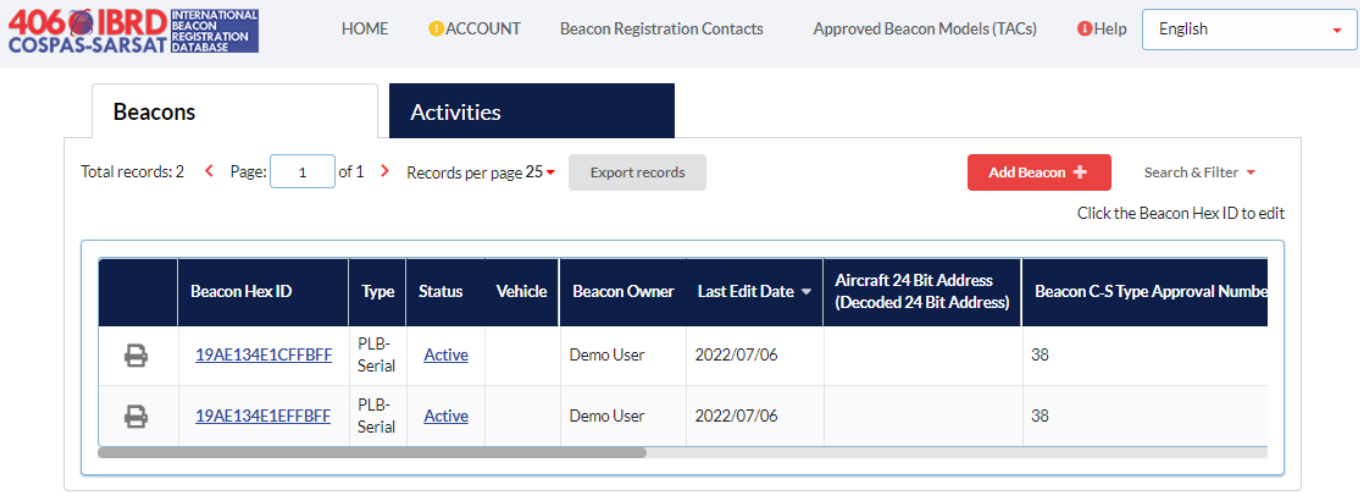

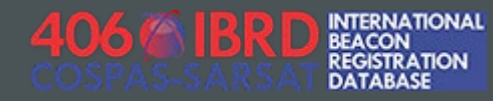

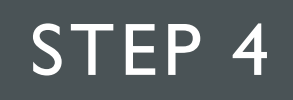

On the Dashboard screen, identify the HexID that you would like to change the status for, and click on the corresponding entry in the "Status" column

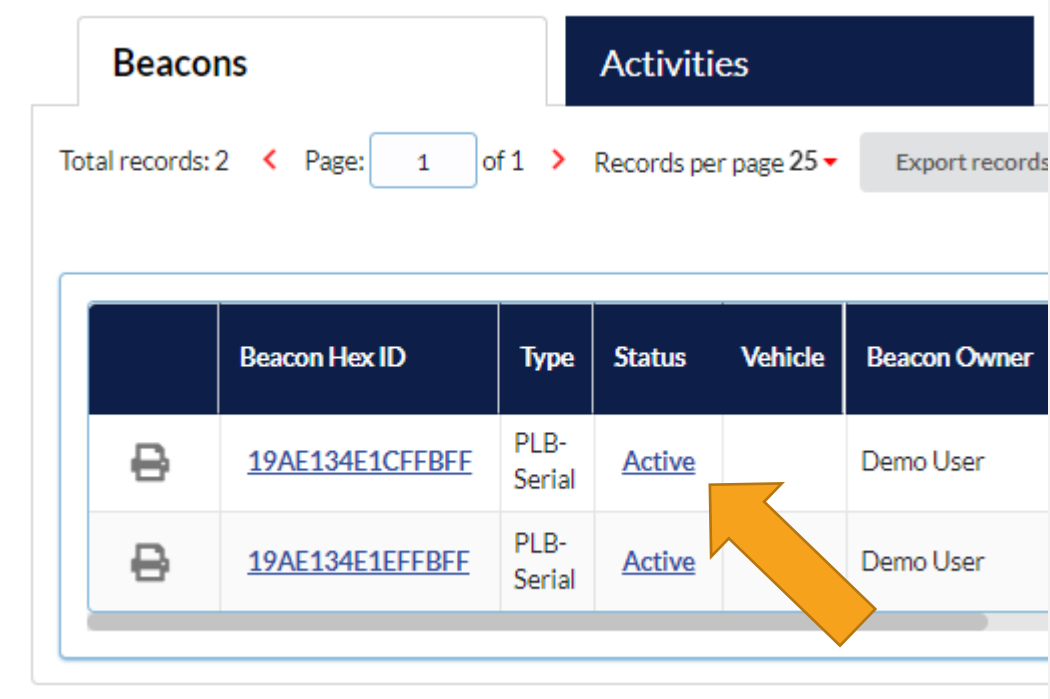

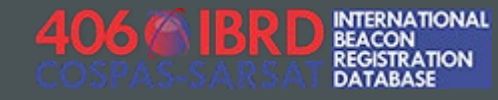

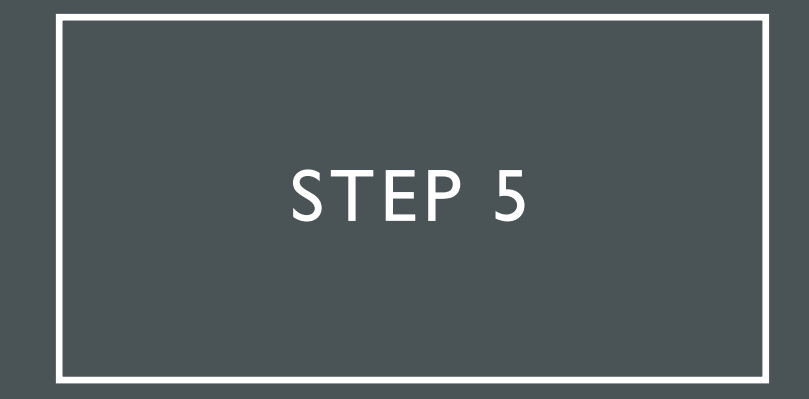

Select the appropriate Status for your record, and click the red "Save" button

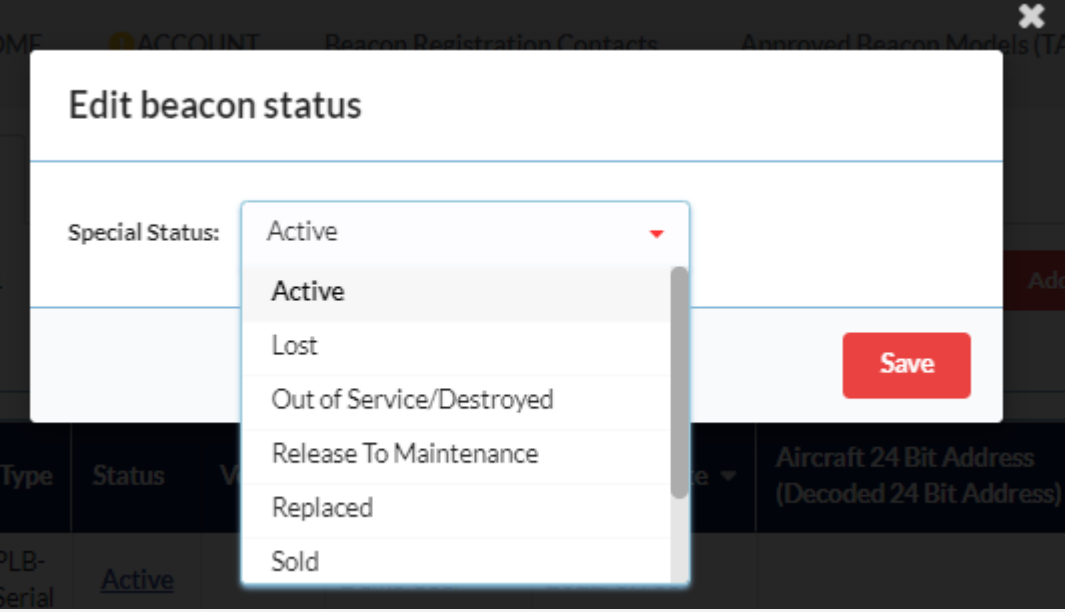

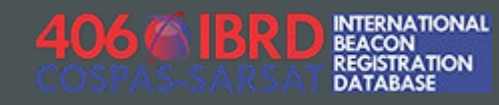

## STATUS UPDATE COMPLETE!

You will be returned to the dashboard screen, where you should see that the status for your registration record has been updated.

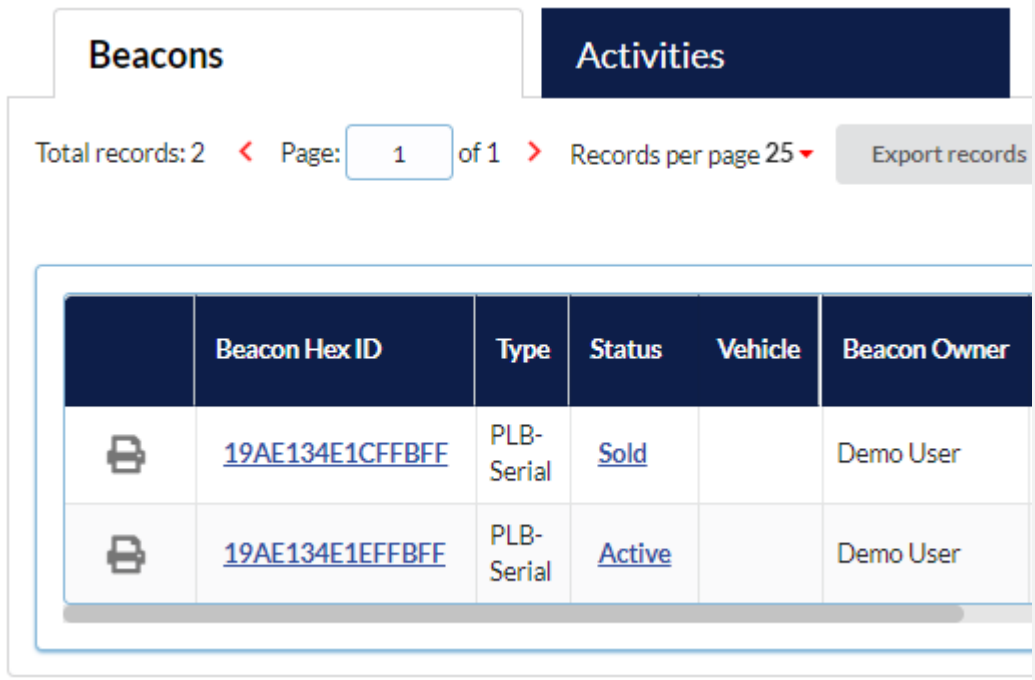

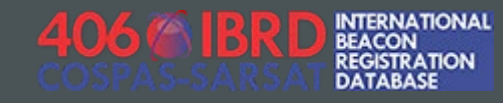